# **Téma 1. Příklady**

**1.** U 44 studentů desátého patra vysokoškolské koleje byla zjišťována vzdálenost místa bydliště do Českých Budějovic. Roztříděné údaje jsou uvedeny v tabulce č. 1.

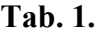

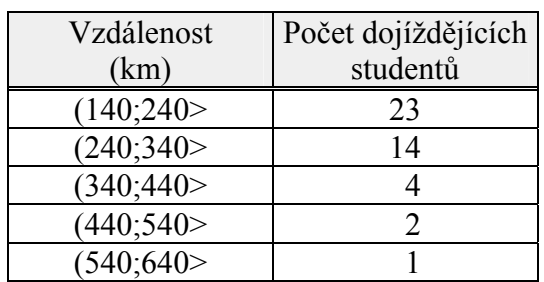

a) Proveďte rozbor příkladu z hlediska základní statistické terminologie.

b) Propočítejte všechny druhy četností a komentujte hodnoty ve třetím řádku.

*Řešení:*

 Jde o intervalově tříděná data. Třídícím znakem je vzdálenost místa bydliště do Českých Budějovic. Modálním intervalem je interval obsahující vzdálenost od 140 – 240 Km.

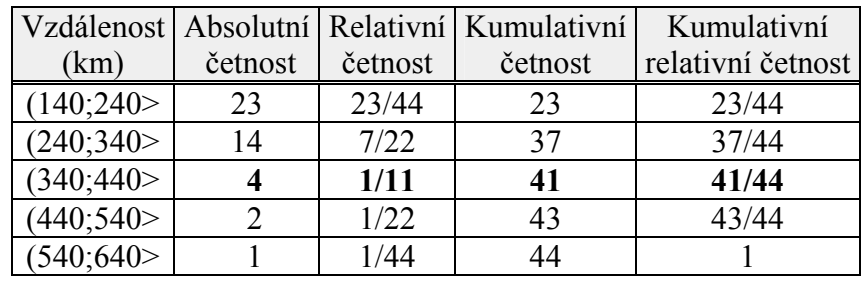

Ze 44 studentů desátého patra pouze 4 dojíždějí z místa bydliště, které je vzdáleno (340;440> km. Tito čtyři studenti představují 1/11 z celkového počtu dotazovaných studentů. Dále můžeme říci, že 41 studentů dojíždí na kolej ze vzdálenosti (140;440> km. Tato část studentů činí 41/44, tj. cca 93,18 % dotazovaných studentů.

2. V tabulce 2 jsou uvedeny hodnoty sklizňových ztrát (t·ha<sup>-1</sup>) získaných ze 60 odběrných míst. Intervalově roztřiďte data –využijte všechny možnosti, které balík Statistica nabízí – a vyberte nejvhodnější třídění.

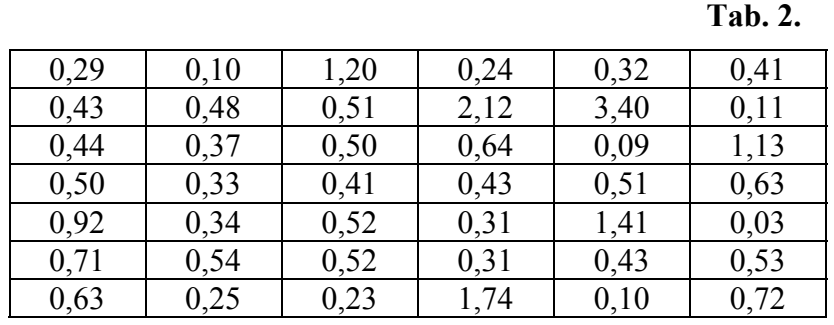

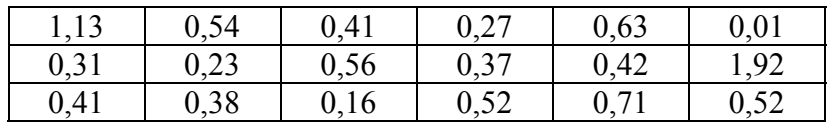

#### *Řešení*:

Soubor má 60 dat, tj. n = 60. Budeme třídit intervalově. Počet intervalů zjistíme pomocí Sturgesova vzorce: *k* = 1+ 3,3log *n* . Vypočítáme, že *k* = 6,867899 . Roztřídíme tedy soubor do 7 skupin ( můžeme zkusit i do 6 skupin ).

Použijeme-li nabídku *Přesný poč. intervalů* a nastavíme-li počet na 7, -viz obr. 1, získáme tabulku četností 1 .

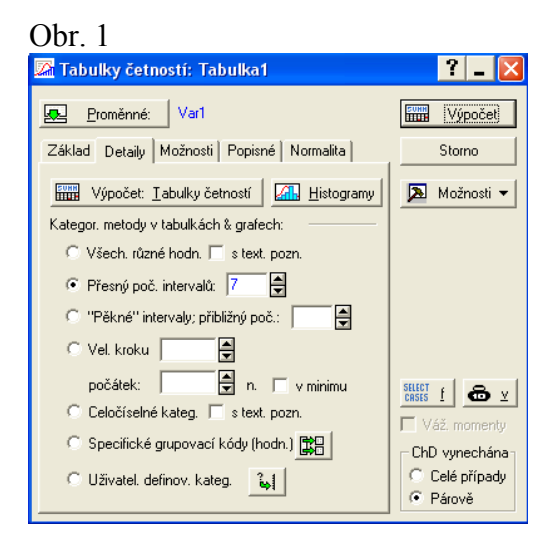

#### Tab. četností 1

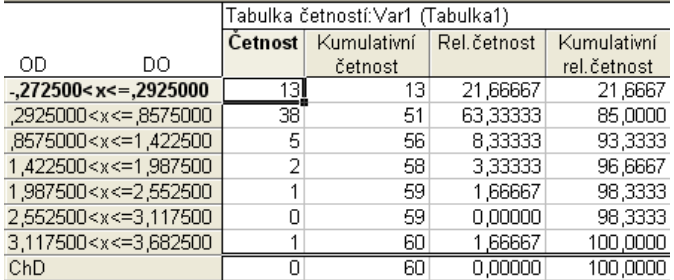

Vybereme-li nabídku *"Pěkné intervaly"; přibližný poč.,* viz obr. 2, získáme výstup uvedený v tab. četností 2. Všimněte si, že software roztřídil soubor pouze do 5 intervalů. Navíc interval ( 4,000000 ; 5,000000 > vykazuje nulovou absolutní četnost a je tedy zbytečný. Intervaly jsou ale skutečně "pěkné".

Obr. 2.

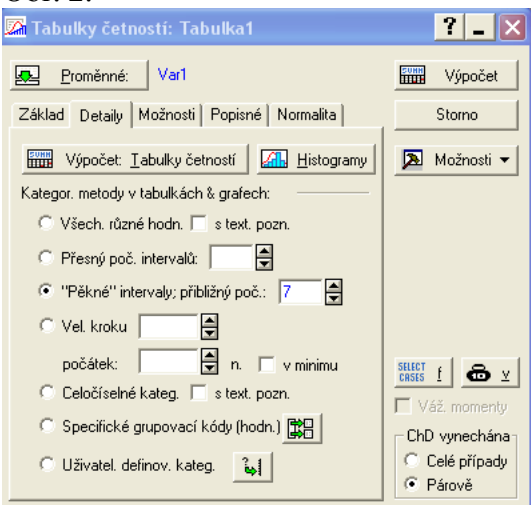

#### Tab. četností 2

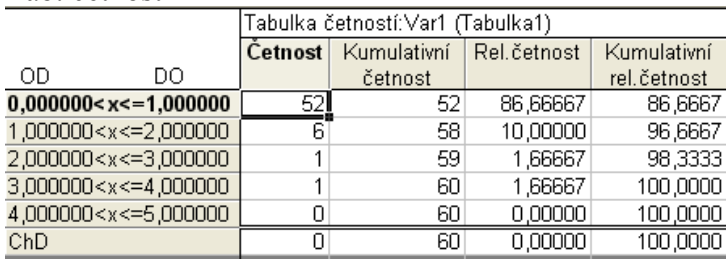

Toto třídění vede k dosti podstatné ztrátě informací. Je příliš hrubé, nicméně přesto vystihuje charakter posklizňových ztrát (tj. 52 případů mělo hodnotu menší nebo rovnu  $1.00$  t $\text{ha}^{-1}$ ).

Použijeme-li nabídku *Vel. Kroku*, musíme velikost kroku spočítat. V modulu *Popisná statistika* lze najít minimální a maximální hodnotu statist. znaku. (při tak malém souboru lze nalézt min. a max. přímo ze zadání úlohy ). Min =  $0.01$  t·ha<sup>-1</sup>, max =  $3.4$  t·ha<sup>-1</sup>. Rozdíl mezi maximální a minimální hodnotou je 3,39 t.ha-1. Budeme–li třídit do 7 intervalů, pak délka jednoho intervalu - tj. velikost kroku - je 3,39/7 =0,484286. Nastavení modulu je uvedeno na obr.3 a výsledná sestava v tab. četností 3.

Obr. 3:

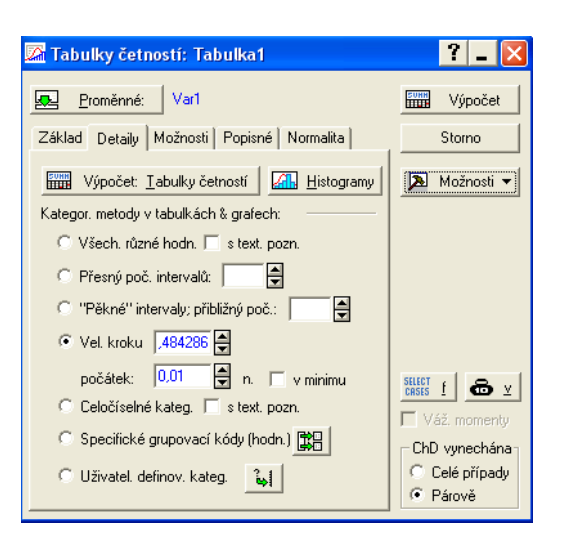

Počátek třídění je nastaven na hodnotu 0,01.

#### Tab. četností 3

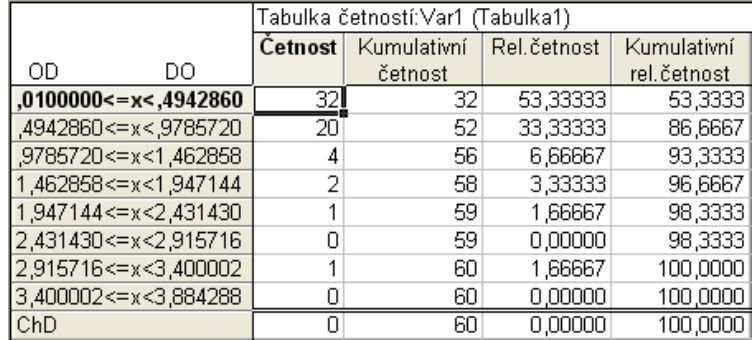

Všimněte si, že program přidal navíc jeden interval, který vykazuje nulovou absolutní četnost! Pokud bychom chtěli znázornit provedené intervalové třídění prostřednictvím histogramu, stačí stisknout tlačítko s názvem *Tabulky četností: Tabulka1* v levém dolním rohu (dostaneme se tak o krok zpět) a poté stisknout tlačítko *Histogram*. Výsledný grafický výstup je zobrazen na grafu 1.

### Graf 1: Histogram

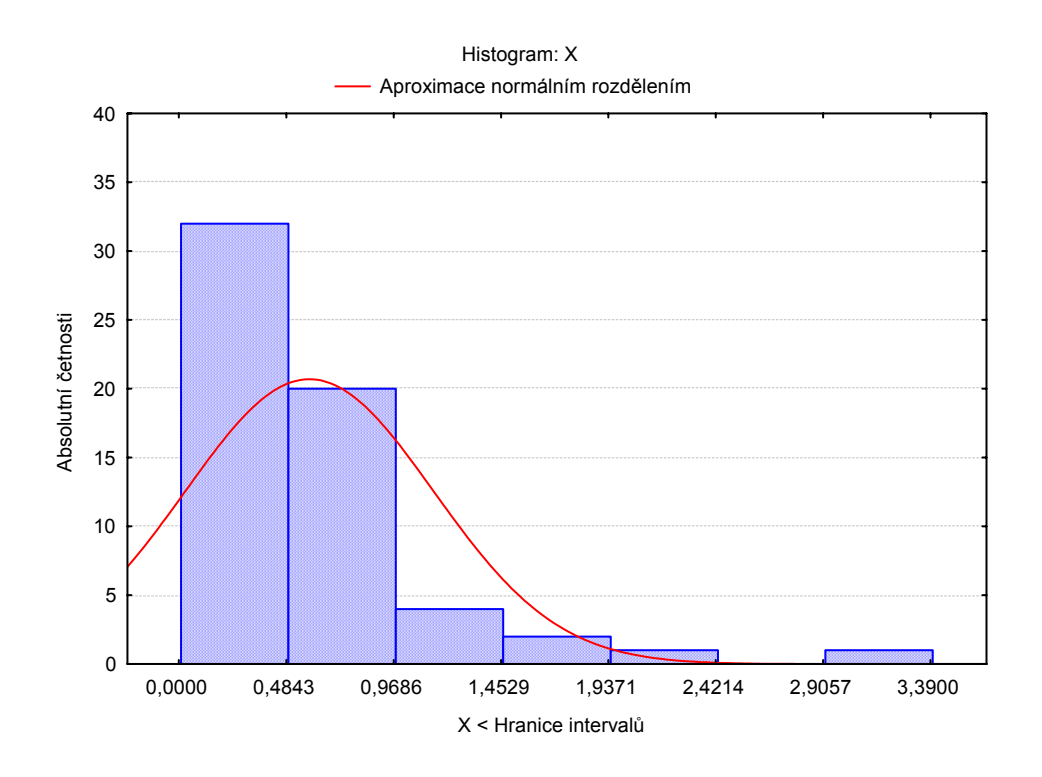

**3.** V tabulce č. 3. je uveden počet lidí, přítomných na každé z 36 lekcí anglického jazyka. Soubor dat roztřiďte. Odůvodněte zvolený způsob třídění. Výsledek třídění graficky znázorněte.

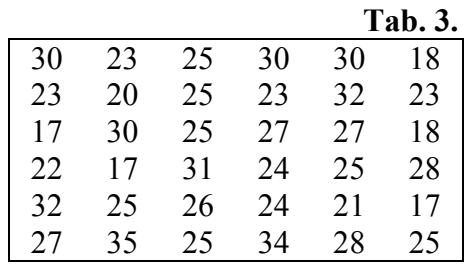

## *Řešení:*

Zvolíme intervalové třídění; n = 36. Pomocí Sturgesova vzorce spočítáme k = 6,1357. Soubor tedy roztřídíme do šesti intervalů. Minimální hodnota statistického znaku je 17, maximální hodnota statistického znaku je 35.

Třídíme diskrétní statistický znak, je proto nutno stanovit správně hranice intervalů.

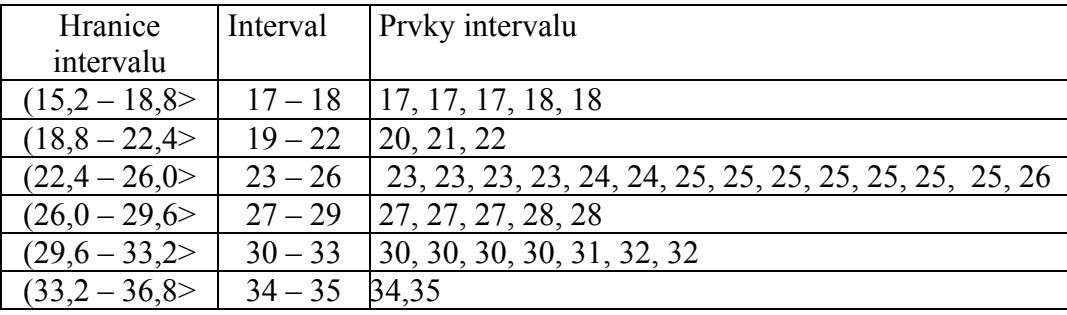

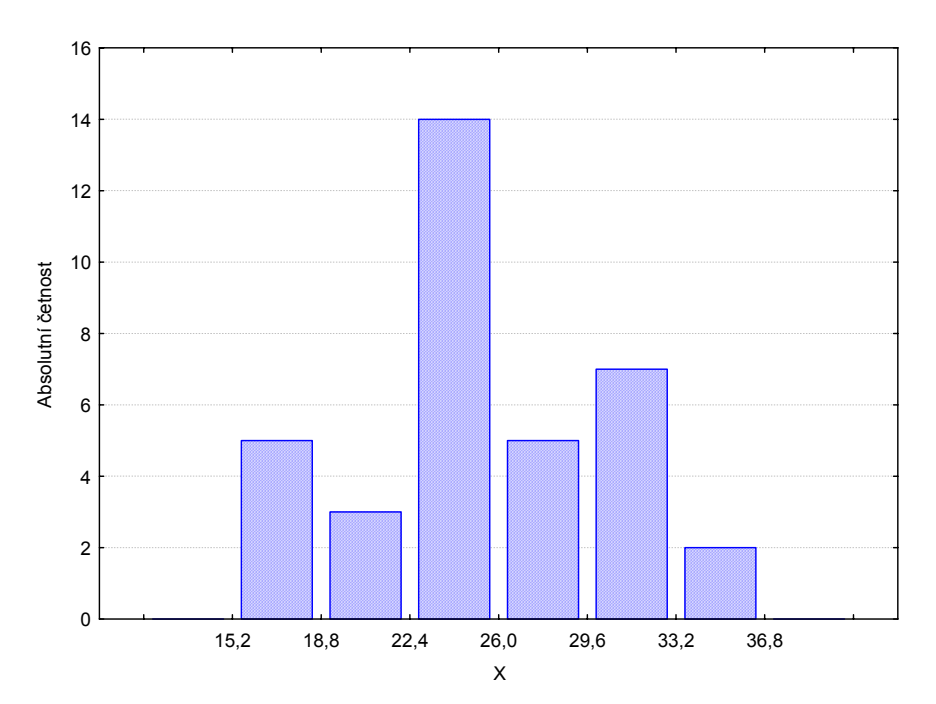